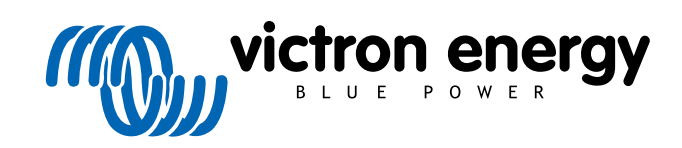

ENGLISH

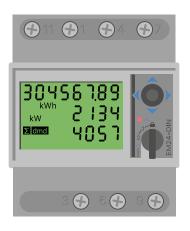

# **Energy Meter Manual**

EM24 Ethernet

rev 07 - 09/2024 This manual is also available in HTML5

# **Table of Contents**

| 1. Introduction                   | 1 |
|-----------------------------------|---|
| 1.1. Features                     | 1 |
| 2. Installation and configuration | 2 |
| 2.1. AC wiring                    | 2 |
| 2.1.1. Configuration options      | 2 |
| 2.1.2. System examples            | 2 |
| 2.2. GX device configuration      | 4 |
|                                   |   |
| 3. FAQ                            | 6 |

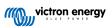

# 1. Introduction

The Victron EM24 Ethernet is a standard device to measure the power and energy of a 3-phase application. Its data will be displayed on a GX device and our VRM portal.

### 1.1. Features

The EM24 Ethernet can be configured for four different roles in a GX device such as the Cerbo GX:

- 1. As a Grid meter and used as control input for an ESS System.
- 2. To measure the output of a PV Inverter.
- 3. To measure the output of a AC Genset.
- 4. As an AC meter to measure a dedicated AC load circuit.

It offers one option for connection to a GX device:

1. A wired ethernet connection to the local network in such a way that the GX device can reach it.

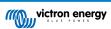

# 2. Installation and configuration

### 2.1. AC wiring

#### 2.1.1. Configuration options

The configuration option of either Grid Meter, PV Inverter, Generator or AC Meter is set in the GX device. For details on GX device configuration see the GX device configuration [4] chapter. This selection will affect how the system should be wired and how the information received from the meter is displayed on the screen.

See the below diagrams for the different wiring options. Note that wherever the word "Fuse" appears in the diagrams, a 315 mA fuse should be used, if required by local law.

#### 2.1.2. System examples

#### Example diagrams

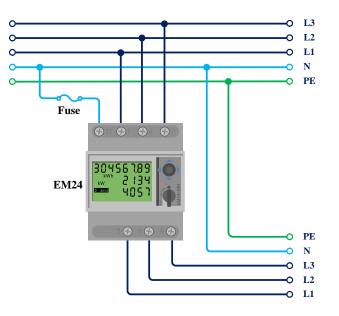

EM24 3-phase wiring

When used to measure a PV Inverter, terminals 1, 4 and 7 should face the PV inverter to ensure correct direction of current and power.

9

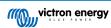

#### Single-phase, single function

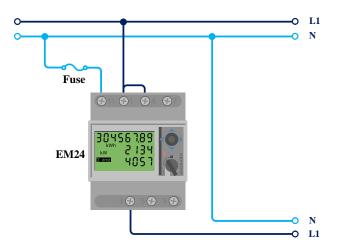

EM24 connected as a single-phase, single function grid meter

Note the jumper between terminals 1 and 4. You do not need this connection if you have the version AV2 of the sensor.

The diagrams show the wiring when used as a grid meter.

To measure a single-phase PV inverter in a 3-phase system, connect all 3 phases to the grid phasing terminals (3, 6 and 9). Now you can chose on which phase you want the PV inverter by connecting the L1 line of the PV inverter to terminal 1, 4 or 7.

#### Single-phase, dual function

The EM24 Ethernet does not support dual function. If you wish to use a three-phase meter in a single phase installation to measure the grid on one input and PV inverter output on another phase, we suggest using the EM540 or two single-phase meters.

#### Front selector

Change the front selector so it is not in the locked state. This allows it to be automatically configured by the GX Device. The front selector is located next to the display as indicated in the image above.

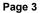

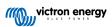

### 2.2. GX device configuration

After proper connection and powering up, the meter(s) will be visible on the GX device in the Settings  $\rightarrow$  Energy meters menu:

| <                | Energy meters             | হ্ন 12:13     | <              | Energy meters            | হি 14         |
|------------------|---------------------------|---------------|----------------|--------------------------|---------------|
| 73069V           |                           | >             | BT2590057001   | 3                        |               |
|                  |                           |               | BU1400063001   | 3                        |               |
|                  |                           |               |                |                          |               |
|                  |                           |               |                |                          |               |
|                  |                           |               |                |                          |               |
|                  |                           |               |                |                          |               |
| <u> 네</u> Pages  |                           | <b>⊟</b> Menu | <u>ய</u> Page  | S                        | <b>≡</b> Menu |
| ngle Energy Mete | er in the Energy meters n | nenu          | Two Energy Met | ers in the Energy meters | menu          |

After selecting an Energy Meter, you have to set the Role and Phase type. Press the space bar or right click to get to the Phase type and Role menu:

| <                                | 273069V               | র্ল 12:13     |   | <                 | BT25900570013           | হ্ন 14:12     |
|----------------------------------|-----------------------|---------------|---|-------------------|-------------------------|---------------|
| Role                             |                       | AC meter      |   | Role              |                         | Grid meter    |
| Phase type                       |                       | Single phase  |   | Phase type        |                         | Multi phase   |
|                                  |                       |               |   |                   |                         |               |
|                                  |                       |               |   |                   |                         |               |
|                                  |                       |               |   |                   |                         |               |
|                                  |                       |               |   |                   |                         |               |
| <u></u> 네 Pages                  |                       | <b>⊟</b> Menu |   | <u>네</u> Pages    |                         | <b>≡</b> Menu |
| <sup>-</sup> or the ET112 only S | ingle phase option is | displayed     | D | epending on the a | pplication, the role is | set here      |

Select either Role or Phase type and press the space bar to make changes:

| <                   | Role                    | 奈 14:14      | <                  | Phase type             | 奈 14:12      |
|---------------------|-------------------------|--------------|--------------------|------------------------|--------------|
| Grid meter          |                         | •            | Single phase       |                        | 0            |
| PV inverter         |                         | 0            | Multi phase        |                        | Θ            |
| Generator           |                         | 0            |                    |                        |              |
| AC load             |                         | 0            |                    |                        |              |
|                     |                         |              |                    |                        |              |
|                     |                         |              |                    |                        |              |
| $\bigotimes$        |                         | $\bigotimes$ | $\bigotimes$       |                        | $\bigotimes$ |
| Select the Role acc | cording to the applicat | ion          | Selection menu for | Single and Multi phase | type         |

Single-phase, single function and single-phase, dual function mode setup:

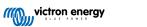

| Role PV inverter   Position AC Input 1   Phase type Single phase   PV inverter on phase 2   PV inverter on phase 2 |
|----------------------------------------------------------------------------------------------------|
| Phase type Single phase PV inverter on phase 2                                                                     |
|                                                                                                    |
| PV inverter on phase 2 Positio                                                                                     |
|                                                                                                    |
| 실 Pages                                                                                                    |

After all settings have been made, the Energy Meter now appears with the relevant data in the device list of the GX device:

|                         | Device List   | 4            | <u> </u> 72: | 18 |
|-------------------------|---------------|--------------|--------------|----|
| AC load                 |               |              | 72W          | >  |
| lueSolar Charger MPP    | T 150/35 rev2 |              | 77W          | >  |
| lur                     |               | 22°C         | 52%          | >  |
| ithium Smart 330Ah      | 65%           | 13.33V       | -0.4A        | >  |
| MultiPlus 12/1600/70-16 | 5             | Inv          | verting      | >  |
| PSC IP43 12 50HQ200     | 7P5YSI        |              | Off          | >  |
| <u>ااا</u> Pages        | ~             | <b>≣</b> Mer | าน           |    |

Right-click or press the spacebar to get to the Energy Meter overview with all relevant data on energy consumption and its generation in all phases. At the bottom of the menu, the role of the Energy Meter can be set via the Setup menu. The data used for communication can be read out via the Device menu. You can also set up a custom name for the Energy Meter there:

| ¢                    | Grid m       | eter        | হ্ন 14:13     | <                    | Grid meter           | হি 14         |
|----------------------|--------------|-------------|---------------|----------------------|----------------------|---------------|
| Error Code           |              |             | No error (0)  | Energy L1            |                      | 1843.8k       |
| AC Phase L1          | 237V         | -1.8A       | -388W         | Energy L2            |                      | 2428.1k       |
| AC Phase L2          | 237V         | -1.9A       | -427W         | Energy L3            |                      | 2251.0k       |
| AC Phase L3          | 238V         | -1.6A       | -338W         | Phase Sequence       |                      | L1-L2-        |
| AC Totals            |              | -5.4A       | -1153W        | Setup                |                      |               |
| AC IOLAIS            |              |             | 5606.4kWh     | Device               |                      |               |
| <u></u> 네 Pages      | ~            |             | <b>≡</b> Menu | <u></u> 네 Pages      | ^                    | <b>≡</b> Menu |
| Detailed overview pa | age of a 3-p | hase Grid r | neter         | Always be informed a | bout all details, to | o the second  |

| <                   | Device | 奈 14:14       |
|---------------------|--------|---------------|
| Connected           |        | Yes           |
| Connection          |        | /dev/ttyUSB0  |
| Product             |        | Grid meter    |
| Name                |        |               |
| Product ID          |        | b002          |
| Firmware version    |        | 3             |
| <u> 네</u> Pages     | ~      | <b>≡</b> Menu |
| Custom name configu | ration |               |

## 3. FAQ

#### Q1: Can I combine three ET112s for a 3-phase system?

No. Use a real 3-phase meter.

#### Q2: Can I use other meters, for example from other brands?

No.

#### Q3: I already have a Fronius SmartGrid meter, can I use that?

No.

#### Q4: What are the differences between the various 3-phase meters?

- EM540 REL200100100 Carlo Gavazzi EM540DINAV23XS1X
- ET112 REL300100000 Carlo Gavazzi ET112-DIN.AV01.X.S1.X
- ET340 REL300300000 Carlo Gavazzi ET340-DIN.AV23.X.S1.X

#### Differences:

- · The ET meters have no display. The only thing they have is an LED, which blinks in case of active communication.
- The ET meters have two RJ45 sockets, but they are not used with the Victron RS485 to USB interface. Note the possible confusion because of yet another RJ45 socket in the Victron world though. Don't mix that with VE.Bus, VE.Can or VE.net. Besides the RJ45 sockets, the meters still also have screw terminals access below the sockets for the RS485 wiring, which is how we advise to connect a meter to the RS485 to USB interface and then a GX device.
- Since there is no display, the modbus address can no longer be changed on the meter. Combining multiple of those meters on one RS485 network is therefore not supported by Victron. You are advised to use multiple RS485 to USB interfaces.

#### 3-phase meter only:

• Measuring energy from single-phase PV Inverter on the second phase of a 3-phase meter actually works.

#### Q5: Will you keep shipping both 3-phase meters? (ET340 & EM540)

Yes. There are still situations suitable for each. See Q8.

#### Q6: Can I buy those meters directly from Carlo Gavazzi instead of from you?

Yes. That is also why we make no secret of the CG part numbers.

#### Q7: I want to use Current Transformers (CTs), is that possible?

Yes. You can buy a CG EM24DINAV53DISX or a CG EM530DINAV53XS1X directly from Carlo Gavazzi or one of their distributors. Even though Victron does not stock that type of meter, we do support it in our software.

#### Q8: What's the difference between ET340 and EM540 in 3-phase systems?

These meters have a different way of calculating the total of energy imported and exported.

In the ET340, the energy imported and exported is counted at each individual phase and then the Total is provided from the sum of those values.

In the EM540, the energy imported and exported is counted as a total power, with net differential readings from each phase cancelling each other out.

Which Energy Meter is most suitable depends on the measuring configuration in your country. It is most common in Austria and Germany for example to only be billed for the total in a 3-phase system. So it is more accurate to use an EM540 to match the billing.

So if you are exporting from one phase and importing from another phase after the energy meter, but before the billing meter, then you will not be charged for this, and the meter should not count it as an import and an export.

This is also how Victron's phase compensation feature works, to make the most of the cost savings for an ESS system when there is a differential in generation and load across different phases.

#### Q9: Can I use an isolated USB-RS485 interface?

Yes. The interfaces we sell are non isolated; suitable for most use cases.

In case an isolated one is needed; purchase it directly from Hjelmslund Electronics.

· USB485-STIXL : Isolated USB to RS485 converter

# Q10: Can I use Victron Energy Meters instead of a Victron Inverter/Charger to make use of a GX device (e.g. Cerbo GX), VRM and other features?

Energy Meters are intended to supplement a Victron Inverter/Charger in the system. Energy Meters are currently limited in their potential applications. Each Energy Meter is only intended to provide a specific piece of additional information - total loads on AC input and grid import/export, or AC PV inverter and AC generator production without network communications.

However, it is perfectly possible to initially use just a GX device together with an Energy Meter to determine and record the consumption, for example of houses/buildings, heating systems with heat pumps, ventilating and air conditioning or production facilities. Afterwards, the collected data can be evaluated and a decision can be made about the dimensioning of the required Victron inverter/charger(s), the solar system and the type, size and number of batteries.

With GX device firmware version 2.80 and later, they can also be used for other purposes e.g. to measure specific, arbitrary AC loads or circuits for example. But this should not be considered a replacement to having a Victron Inverter/Charger. Attempting to use other brand battery inverters and trying to substitute their lack of data connectivity to the GX device by using Energy Meters will not work as expected.

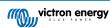